# MYOB IMS Payroll Integrating with Vizual PM

March 2022

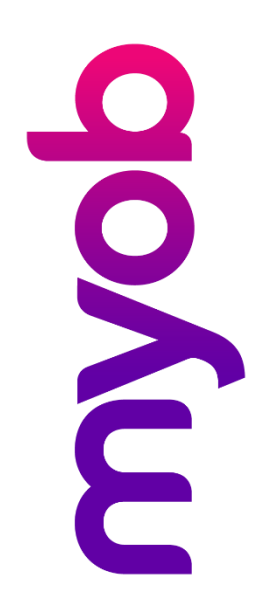

# Contents

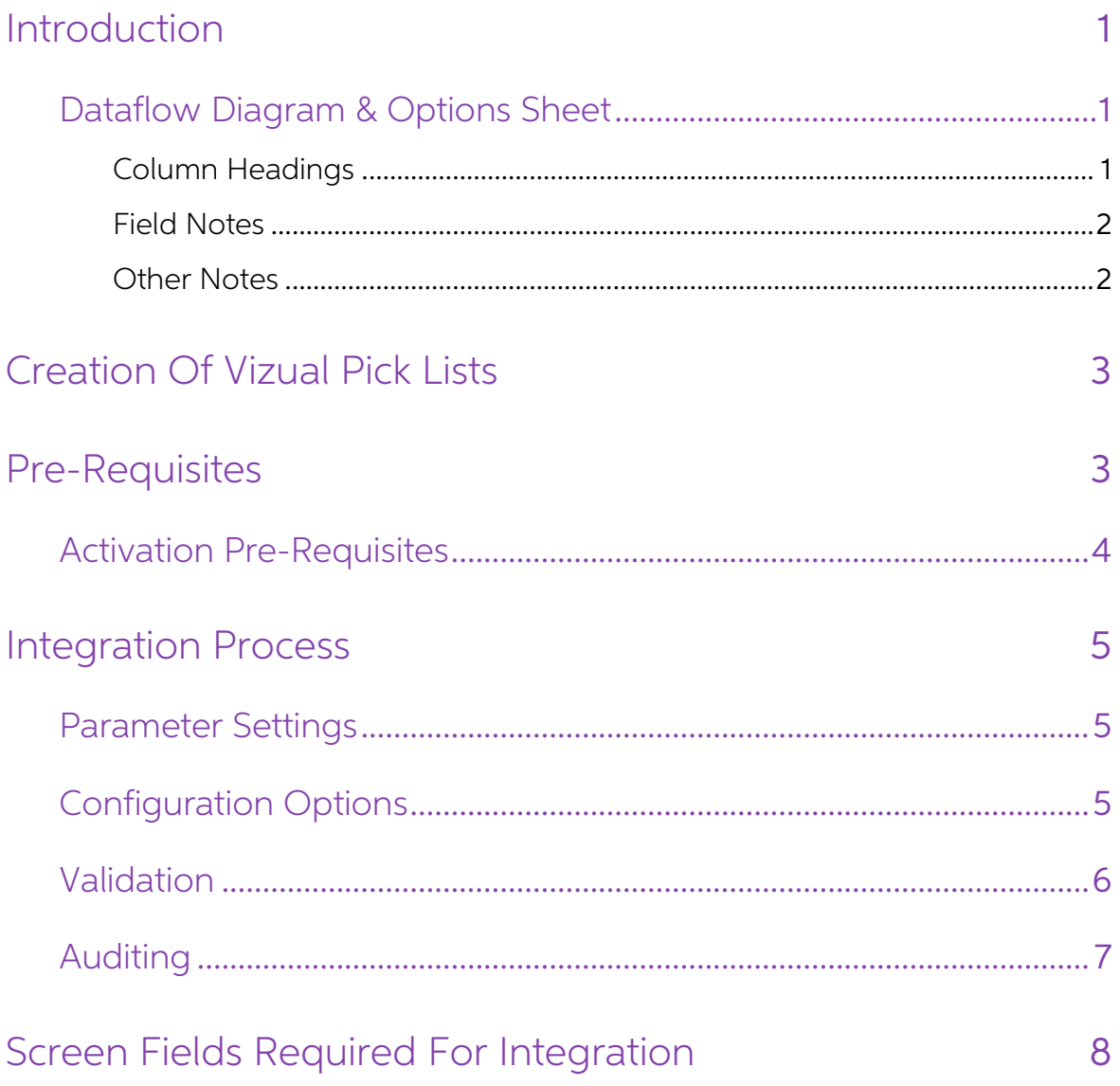

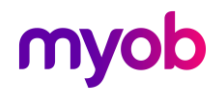

# <span id="page-2-0"></span>Introduction

The Vizual Personnel Manager – IMS Payroll Partner Integration Module has been<br>provided to enable new employees to be created in IMS Payroll Partner and existing<br>employees to be updated. This will remove the need of double

The ability to integrate Vizual Personnel Manager to IMS Payroll Partner is available<br>from in the Tools menu once the Integration module has been installed. This means<br>that any Employee Insert and/or Update integration wil

### <span id="page-2-1"></span>Dataflow Diagram & Options Sheet

This document must be read in conjunction with the Dataflow Diagram & Option Sheet document, which shows the flow of data from the Vizual Personnel Manager Software<br>to the IMS Payroll Partner Software. There are two update functions: Insert Employee<br>and Update Employee, and the options available to users

### <span id="page-2-2"></span>Column Headings

**Vizual Personnel Manager** and **IMS Payroll Partner**: Shows where the source and destination fields are located in each application. The Vizual Personnel Manager screen items have a screen number reference.

Insert Employee and Update Employee: These columns indicate which data fields are available to transfer—availability is indicated with ►.

Where fields have links and dependencies we have grouped these fields, e.g. if you<br>want to update the **Pay Frequency** field, then you must also update **Employee Type**, Hours Per Day, Hours Per Period etc. Availability of a group is indicated with ► ►.

**Tick Your Requirements:** In these columns you can indicate which of the optional data fields you would like to be included when creating new employees or updating existing employees on an ongoing basis. Tick each of the o

- Note: By default, the standard integration module will transfer ALL data fields<br>having a status of "Optional" (as implicated by white fields on the Dataflow Diagram & Option Sheet supplied). Should you not require all of the default optional fields to be integrated, a custom interface will be required to effect your requirements. In this case, on the form tick those optional f require for integration, ignoring those fields which are not required, and<br>return to IMS. You will then be contacted to verify your requirements and be<br>provided with an obligation free quotation to provide a custom interfa
- Note: Currently, information required in IMS Payroll Partner on the Employee<br>Information > KiwiSaver tab will be populated with default values for a new<br>employee being inserted, i.e. a new employee will have their **Entry S** defaulted to "Not Eligible". The KiwiSaver tab will need to be reviewed after the new employee has been inserted.

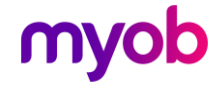

### <span id="page-3-0"></span>Field Notes

The following fields on the Standard tab of the IMS Payroll Partner Interface are relevant to the integration process. (See screen 6 in the "[Screen Fields Required For Integration](#page-9-0)" section.)

Insert into Payroll: If selected in Vizual, this Employee will be selected for insertion into the Payroll Company. If the insertion is completed successfully then this indicator will be re-set to False (blank).

Update Payroll: If selected in Vizual, the selected fields for this Employee will be updated into the corresponding employee fields in the Payroll Company. This option will remain selected, and the employee data updated every time an Update integration is performed, until de-selected in Vizual.

**Payroll Company #:** If multiple payroll company interfaces are required from one Vizual company then a user defined and allocated company number identifier should be entered against the employee in Vizual; otherwise leave

### <span id="page-3-1"></span>Other Notes

The following fields on the Leave tab of the IMS Payroll Partner Interface are relevant<br>to the integration process. (See screen 8 in the "[Screen Fields Required For Integration](#page-9-0)" section.)

Defaults can be automatically assigned by the payroll system when the employee is<br>inserted into payroll. These defaults apply when **only** the **Annual Leave Type** field is<br>entered on the Leave screen. This is done in the sa

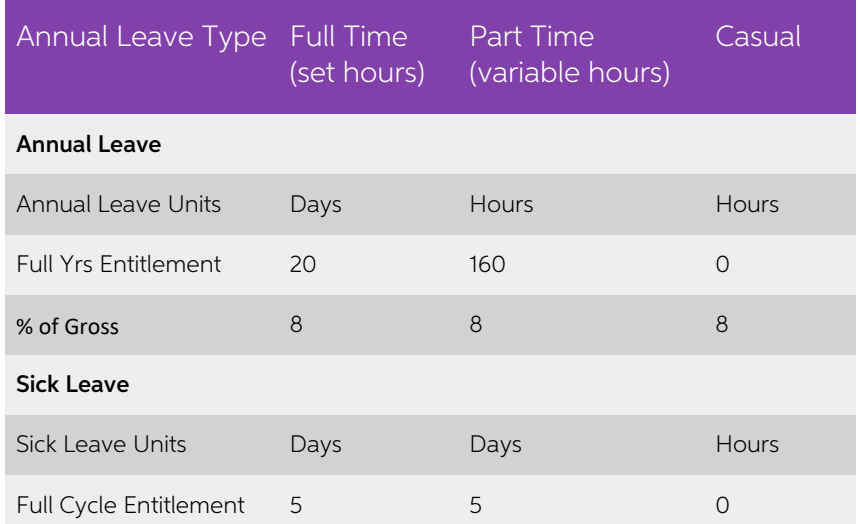

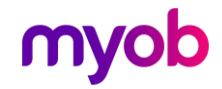

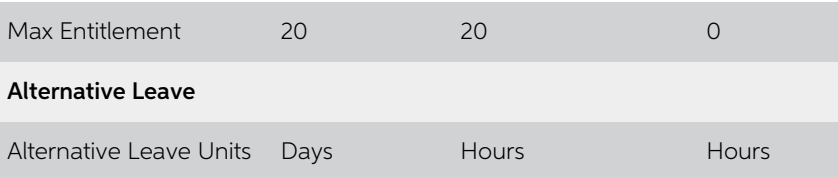

Note: The annual leave units for casual employees is irrelevant, as leave is accrued and paid out as a dollar value only and is not converted into hourly or daily values.

If employees have leave values which are different to the defaults detailed above, these can be set-up for new employees in Personnel Manager on the IMS Payroll Partner Interface screen, and will carry across to the payrol

# <span id="page-4-0"></span>Creation Of Vizual Pick Lists

The integration process requires certain fields to contain a range of required values to ensure a valid Insert or Update process. These fields have the facility to construct Pick Lists of valid contents pertaining to the

- Employee Details And Employee Details > Contract
	- o Department Enter valid Payroll Pay Points.
- Employee Details > Pay Details
	- o Cost Code If the **Costing Required?** option has been enabled in the intended target payroll, enter valid Payroll Costing Codes.
- IMS Payroll Partner Interface > Payment
	- o Pay Method Valid entries are "Cash", "Cheque" and "Bank".
- IMS Payroll Partner Interface Leave
	- o Annual Leave Type Valid entries are "Full Time", "Part Time" and "Casual"
	- o Annual Leave Units, Special Leave Units and Lieu Leave Units Valid Entries Are "Hours" and "Days".

## <span id="page-4-1"></span>Pre-Requisites

Each employee in MYOB IMS Payroll Partner must have a unique Employee Number entered into the Emp# field on the Employee tab.

The same numbering structure must be used in Personnel Manager to provide a unique matching key for employees in both systems. The Integration Insert function checks that the employee number assigned in Personnel Manager does not exist in<br>payroll while the Update facility requires that the employee number does exist in<br>payroll. It is important that once a number has been allocat

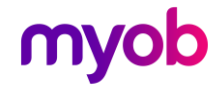

The Employee Numbers of existing employees are listed in the Employee Listing report generated from the MYOB IMS Payroll Partner Sundry Reports screen. For more information on the Payroll Emp# field please refer to the Pay

To enable the standard Integration function to process correctly, the IMS Payroll<br>Partner Interface screen must have been imported and used in Vizual. You will receive<br>this screen with the Integration Module. It is strongl

Ensure that the latest version of the MYOB IMS Payroll Partner application has been installed—contact the MYOB IMS Sales Department if you are unsure of the latest version.

### <span id="page-5-0"></span>Activation Pre-Requisites

- To effect a successful integration, it is highly advised that there are no users in the People Inc company and no additional users in the Payroll Company excluding the user activating the integration.
- The Payroll company to be integrated with Vizual must have a process status of "Closed", i.e. ready to open a new pay period processing cycle.
- If User Security is activated in MYOB IMS Payroll, the **Vizual Interface** option at Company > User Codes must be enabled for the user who is to perform the integration. In order to activate the "Vizual Interface" option
- It is strongly advised that a backup is performed prior to activating a Vizual Integration. Perform a backup at Tools menu <sup>&</sup>gt; Backup.

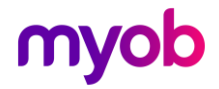

## <span id="page-6-0"></span>Integration Process

### <span id="page-6-1"></span>Parameter Settings

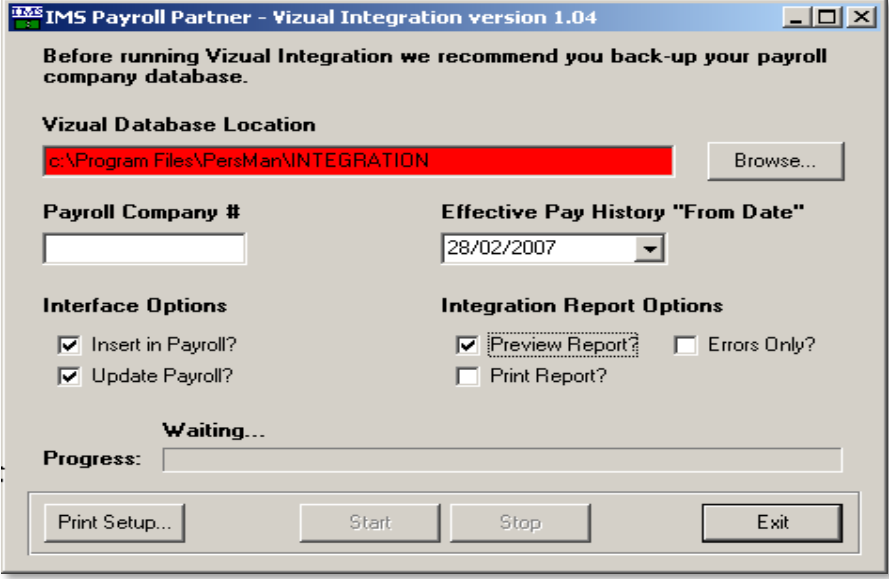

The Vizual Integration facility can be activated in MYOB IMS Payroll Partner at Tools menu > Vizual Integration. Once activated, the following parameters will require reviewing and selection based as per your requirements.

### <span id="page-6-2"></span>Configuration Options

**Vizual Database Location:** Enter, or browse for, the full location and name of the source Vizual Database.

**Payroll Company #:** Required if one Vizual Database is to interface to two or more<br>Payroll Companies. This field can be used to enable identification of a particular payroll<br>company which this employee will be processed i employee selection. This field is relevant to the usage, if applicable, of the field 'Payroll Company #' in the Standard Tab > IMS Payroll Partner Interface screen in Vizual.

**Effective Pay History "From Date":** This field will be used in the selection of the current Vizual Pay History detail record, using the 'From Date' as the selection criteria.<br>A Pay History record must exist for an employe

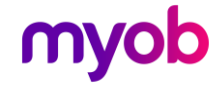

When updating employees in Payroll, the Pay Details of the Pay History record with the latest chronological 'From Date' which is prior, or equal to, the date selected in this parameter will be used for updating the employee payroll pay details.

In addition, if two or more records exist with the same selected 'From Date', then the first record which was physically entered would be used in the Insert or Update.

**Insert in Payroll?** For each new employee in Vizual to be inserted in the payroll system, the **Insert In Payroll** option on the IMS Payroll Partner Interface screen must be selected. Once an employee has been successfully

Update Payroll? For each Vizual employee who already exists in the Payroll, the **Update Payroll** option on the IMS Payroll Partner Interface screen must be selected.<br>This employee will be checked for a change of data every time the Update integration<br>is performed. The associated Date Last Updated fiel

**Integration Report Options:** Each Integration process will produce a report showing validation exceptions and employees successfully Inserted and/or Updated. This report may then be printed for reference in resolving any

- Preview Report? Select if you want to preview the report on screen. The report can then be printed from the preview if required.
- Print Report? If selected the report will automatically be printed whether the preview is selected or not
- Errors Only? If selected, the report will print Data Errors and System Status messages only.

### <span id="page-7-0"></span>Validation

Prior to inserting and/or updating an employee in payroll, validation will be performed on certain fields as detailed on the appropriate forms. Standard validation will be performed on IRD Numbers, Bank Accounts etc.

During an Insert and/or Update process, if any field fails the validation routine then the employee will not be inserted / updated and an error report will be generated detailing why the integration failed for that particu

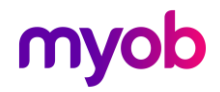

### <span id="page-8-0"></span>Auditing

If the appropriate sections of the Payroll Employee Information Auditing is activated in the Payroll Company Controls then an audit trail of an insertion or update will be<br>generated. It is recommended that auditing be activated for all Standard, Payment and<br>Leave options so a full audit of all integration fiel

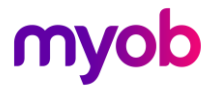

# <span id="page-9-0"></span>Screen Fields Required For Integration

Fields used in the Personnel Manager interface are indicated in white. Refer to the section "Dataflow Diagram & Option Sheet" section for a cross reference to the screen number and associated fields.

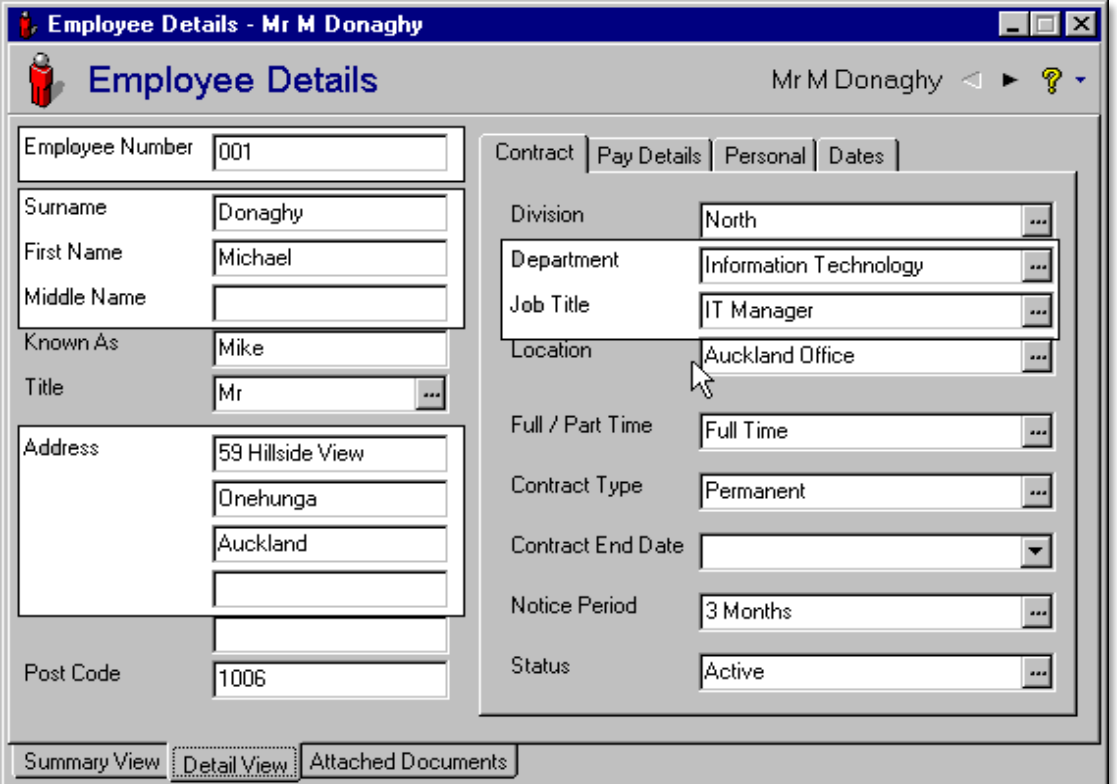

Screen 1. Employee Details and Employee Details - Contract

Screen 2. Employee Details - Pay Details

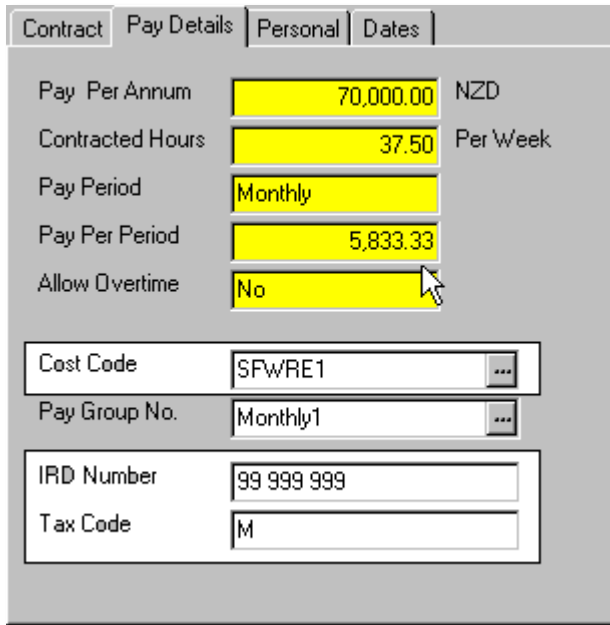

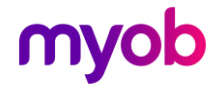

#### Screen 3. Employee Details - Personal

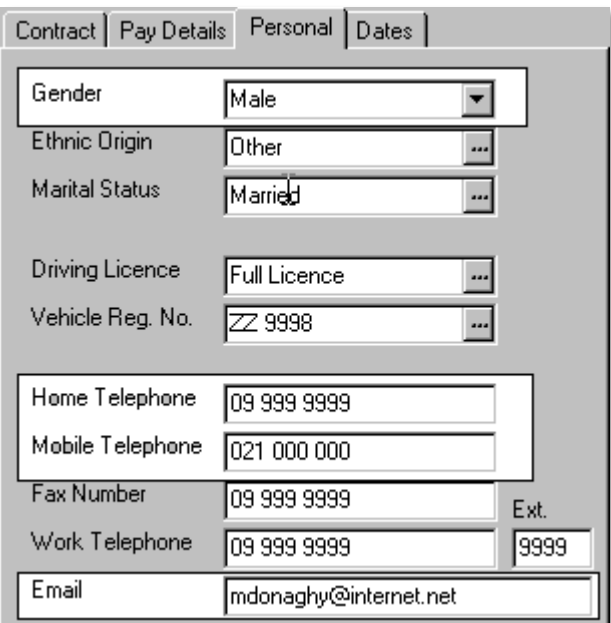

#### Screen 4. Employee Details - Dates

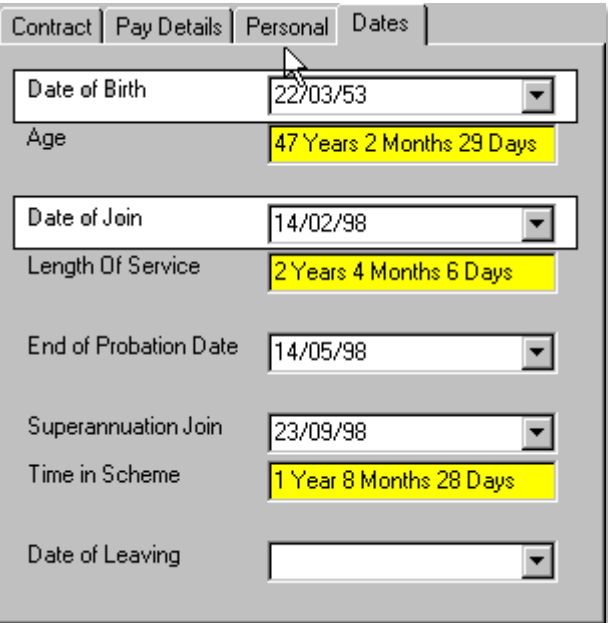

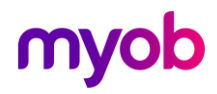

#### Screen 5. Absence & Payroll - Pay History

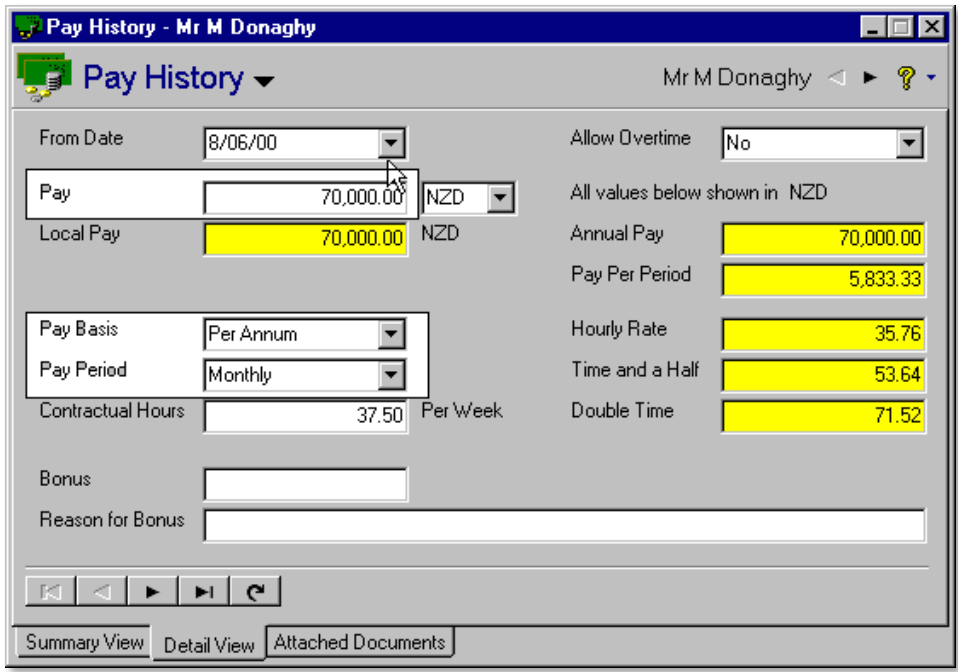

#### Screen 6. IMS Payroll Interface - Standard

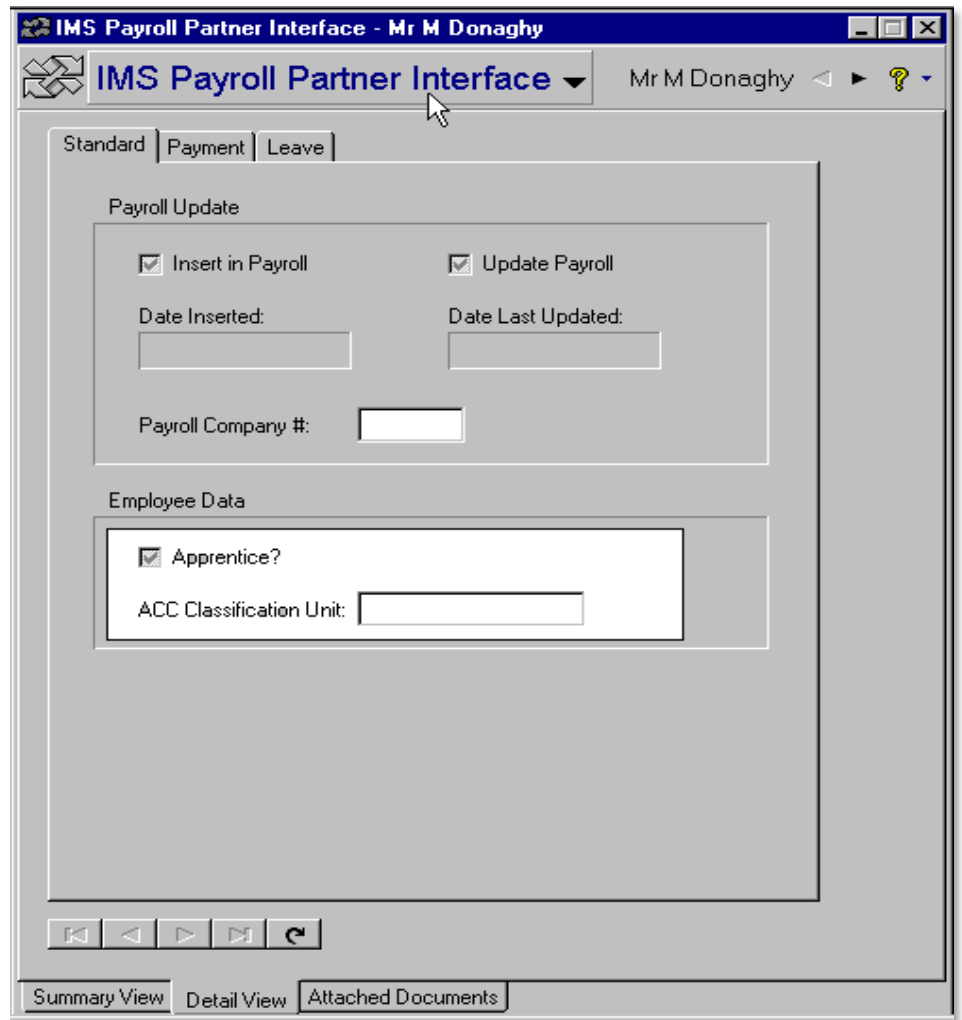

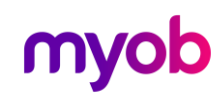

#### Screen 7. IMS Payroll Partner Interface - Payment

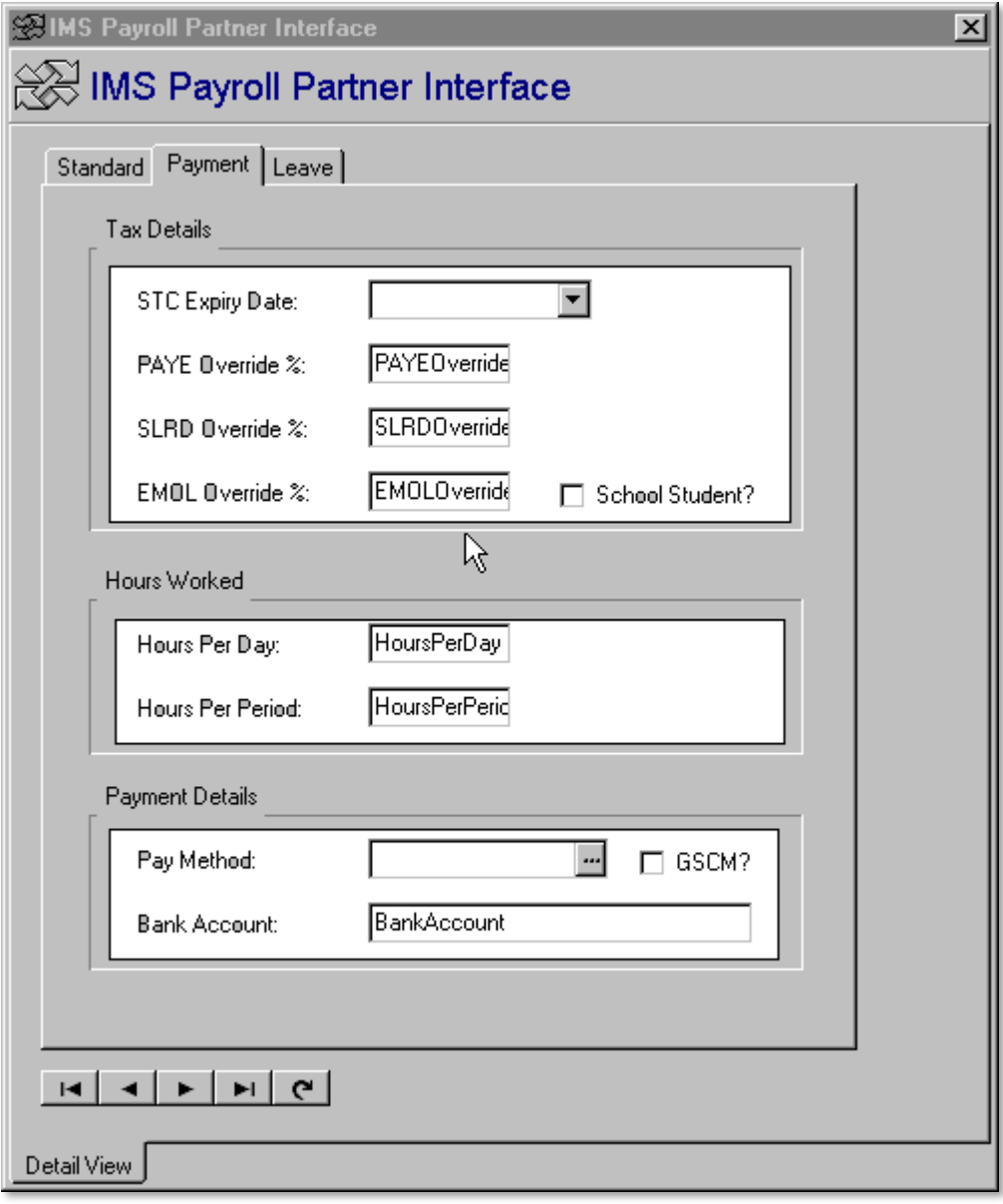

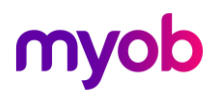

#### Screen 8. IMS Payroll Partner Interface - Leave

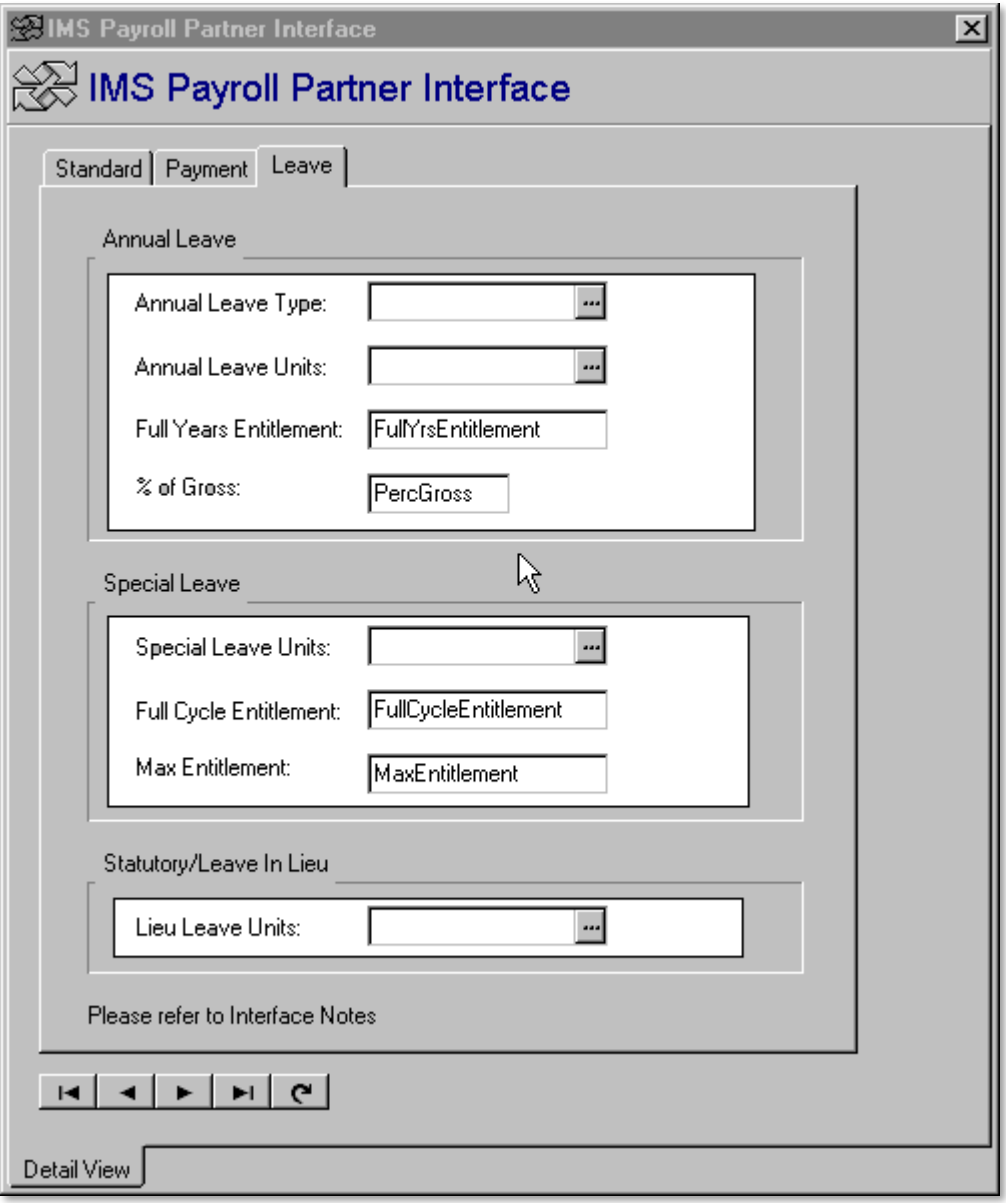

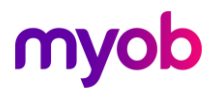